**EL / LAK (FOSS) 2010 May 14th, 2010**

# Deployment of Private, Hybrid & Public Clouds with OpenNebula

### **The Anatomy of an IaaS Cloud**

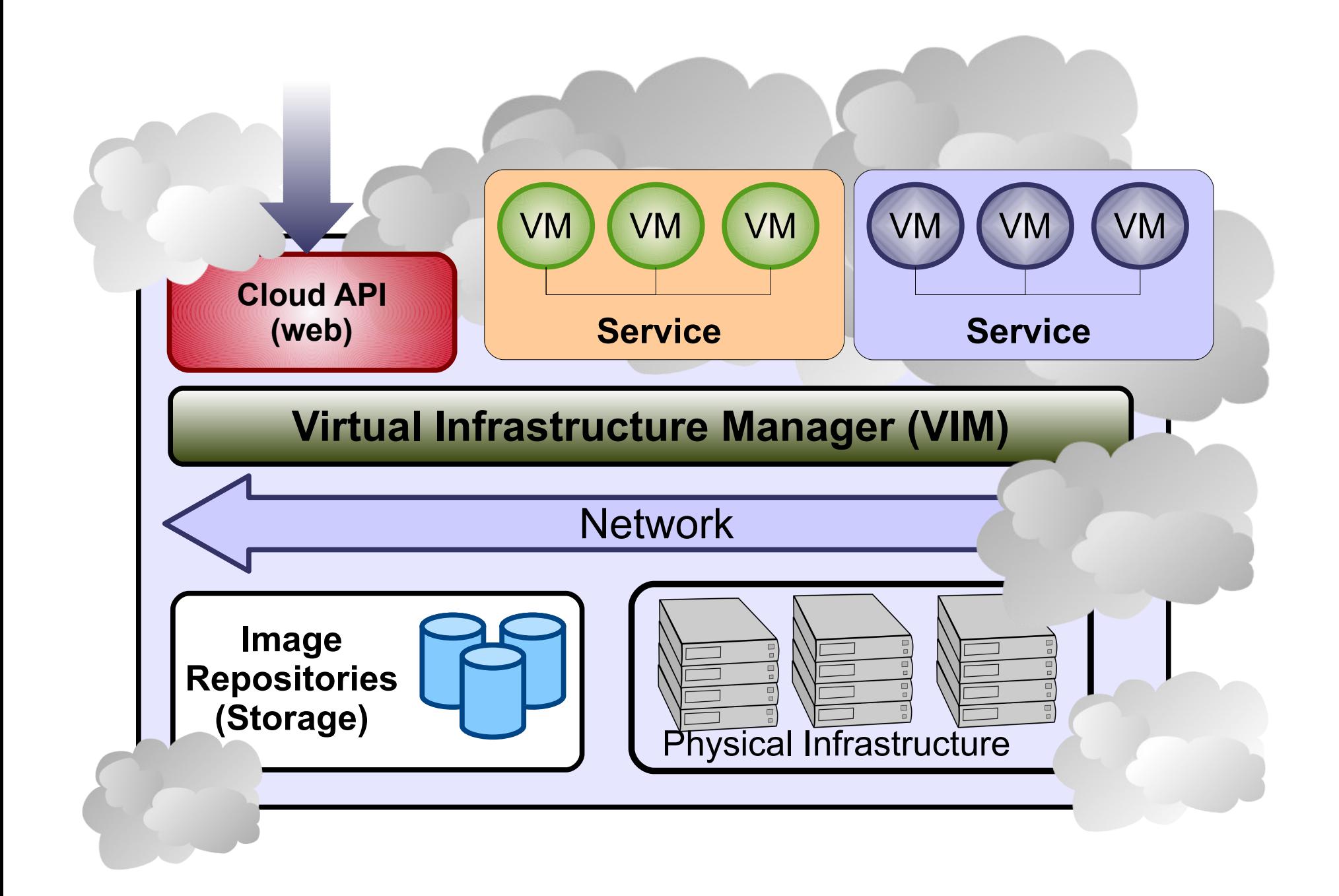

### **Virtual Infrastructure Manager Why a Virtual Infrastructure Manager?**

- VMs are great!!...but something more is needed
	- Where did/do I put my VM? (*scheduling & monitoring*)
	- How do I provision a new cluster node? (*clone & context*)
	- What MAC addresses are available? (*networking)*
- Provides a *uniform view* of the resource pool
- **Life-cycle management** and monitoring of VM
- The VIM *integrates* Image, Network and Virtualization

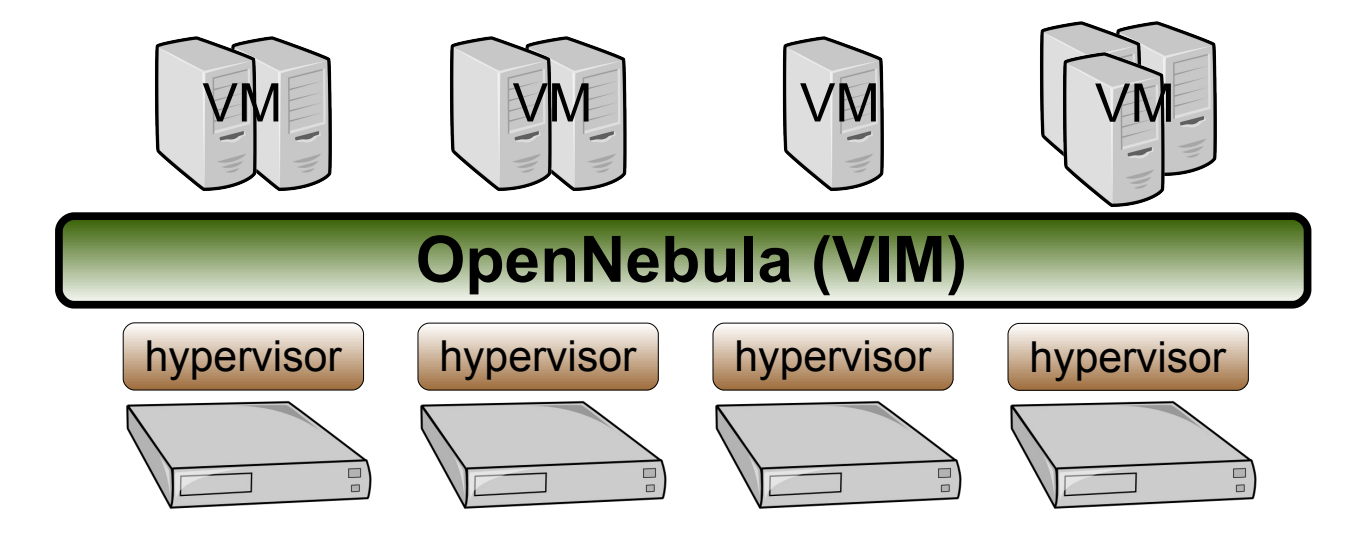

### **Overview of an OpenNebula Cloud**

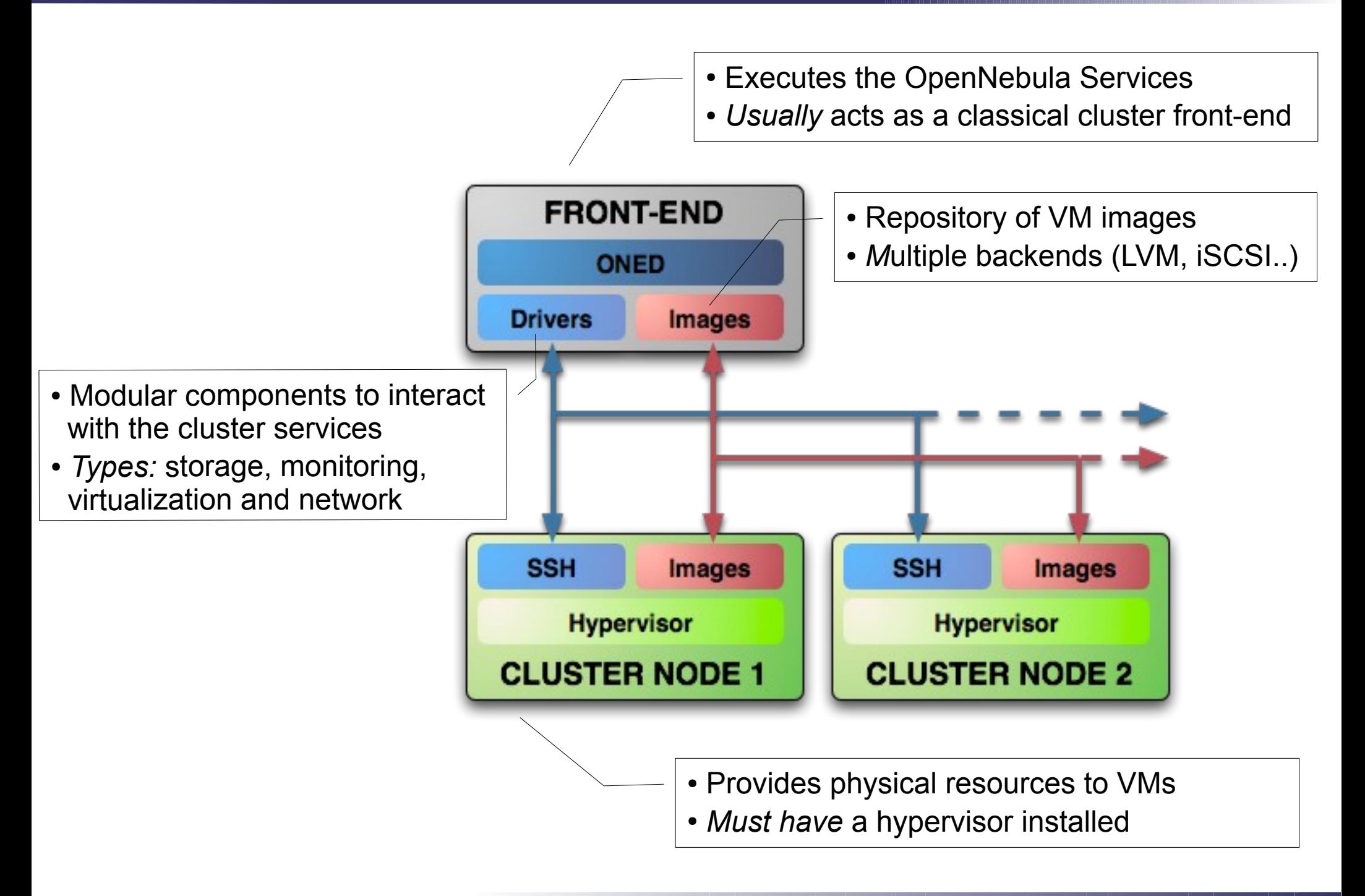

### **The Storage Subsystem**

- Multiple storage backends out of the box: NFS, SSH, LVM
- Easily extended through plugins: parallel-scp, bittorrent, image proxys

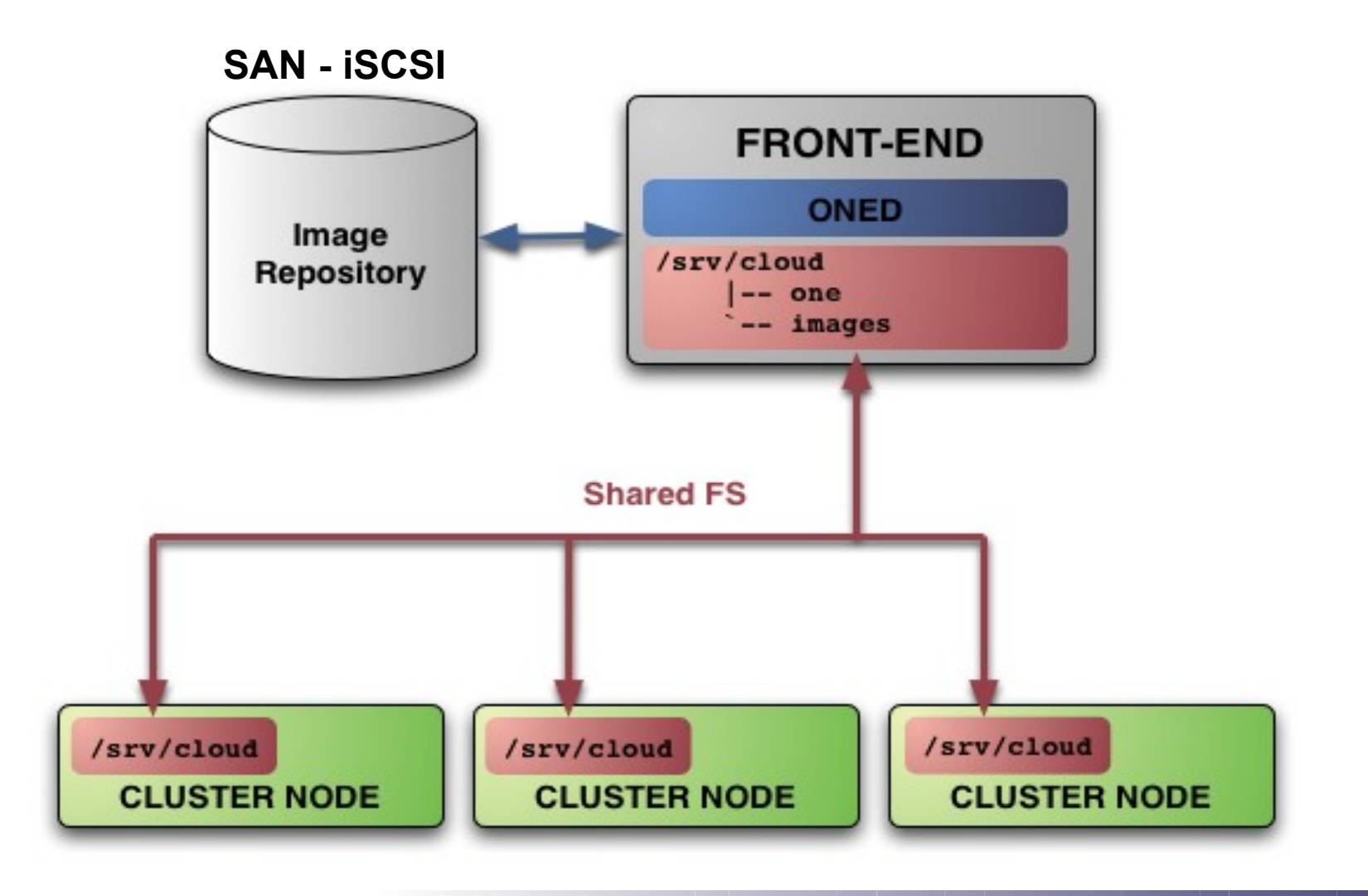

### **The Network Subsystem**

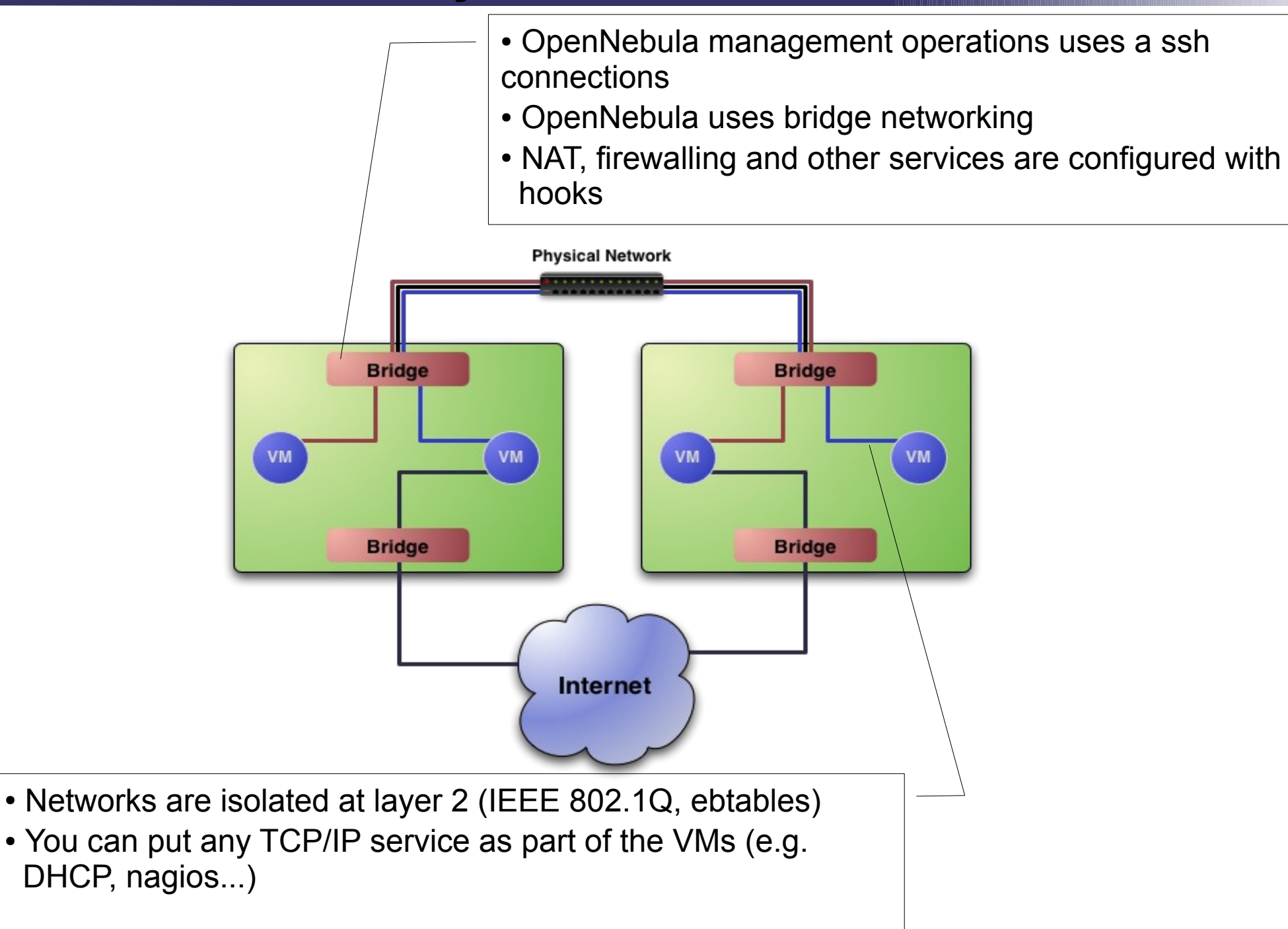

**EL / LAK (FOSS) 2010 May 14th, 2010**

### **PART II: Using your Private Cloud**

### **Using the Private Cloud: Virtual Networks**

- A Virtual Network in OpenNebula
	- Defines a separated MAC/IP address space to be used by VMs
	- Each virtual network is associated with a physical network through a bridge
	- Virtual Networks can be isolated (at layer 2 level) with ebtables and hooks
- **Virtual Network definition** 
	- **Name,** of the network
	- **Type**
		- **Fixed**, a set of IP/MAC leases
		- **Ranged,** defines a network range
	- **Bridge**, name of the physical bridge in the physical host where the VM should connect its network interface.

### **Using the Private Cloud: Virtual Networks**

- Using a Virtual Network with your VMs
	- Define NICs attached to a given virtual network. The VM will get a NIC with a free MAC in the network and attached to the corresponding bridge

```
#A VM with two interfaces each one in a different vlan 
NIC=[NETWORK="Blue LAN"]
NIC=[NETWORK="Red LAN"]
```

```
#Ask for a specific IP/MAC of the Red vlan
NIC=[NETWORK="Red LAN", IP=192.168.0.3]
```
• Prepare the VM to use the IP. Sample scripts to set the IP based on the MAC are provided for several Linux distributions.

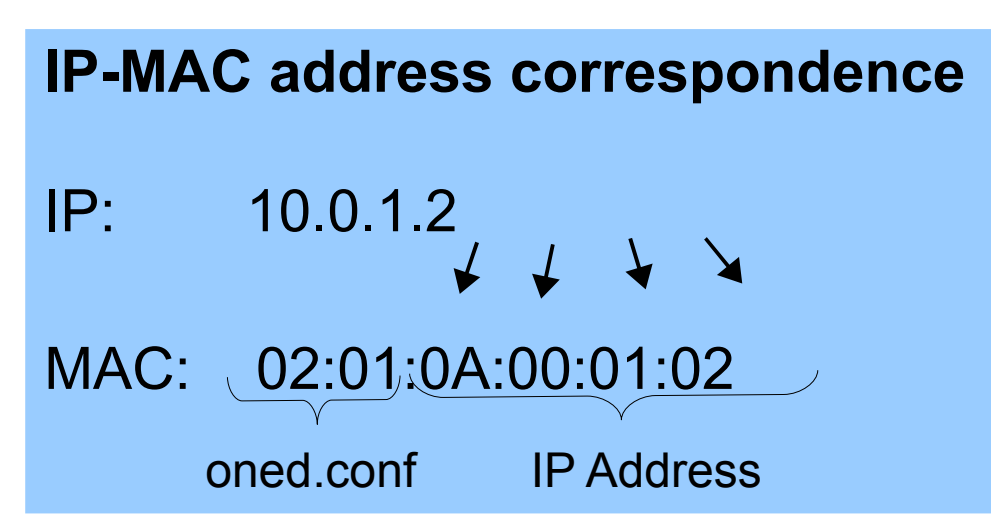

- A Virtual Machine in OpenNebula
	- A **capacity** in terms memory and CPU
	- A set of **NICs** attached to one or more virtual networks
	- A set of **disk images,** to be "*transfered*" to/from the execution host.
	- A **state file** (optional) or recovery file, with the memory image of a running VM plus some hypervisor specific information.
- Virutal Machines are defined in a VM template
- Each VM has an unique ID in OpenNebula the VM ID
- All the files (logs, images, state files...) are stored in \$ONE\_LOCATION/var/<VM\_ID>

Context contains data to be passed to the VM at boot time

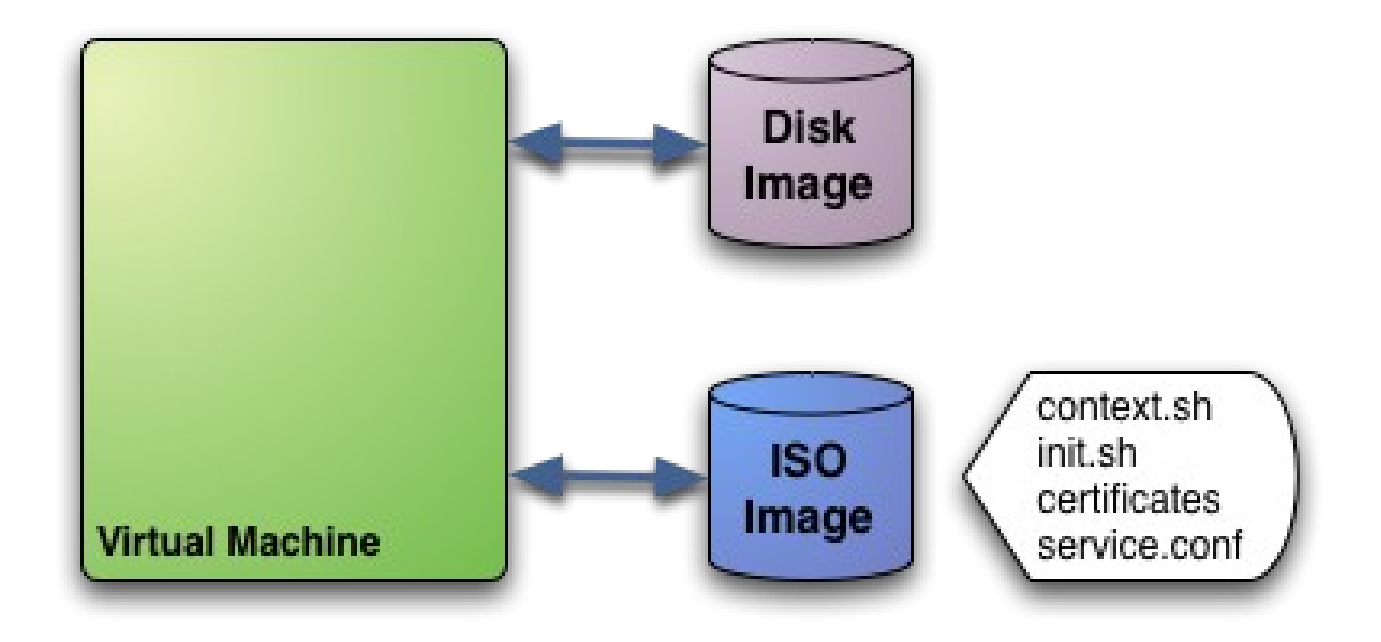

Boot process of the VM:

- mount iso
- Source context.sh
- In this example it will execute init.sh so you can try anything

- Tunning the placement of VMs with the Match-making scheduler
	- First those hosts that do not meet the VM requirements are filtered out (REQUIREMENTS)
	- RANK is evaluated for the remaining hosts
	- That with the highest RANK is used for the VM
- Placement policies are specified per VM

```
#---------------------------------------
            # Scheduler
#---------------------------------------
  # Use Host Monitor attributes
REQUIREMENTS = "Bool expression for reqs"
RANK = "Arith expression to rank hosts"
```
Hands on... try a simple VM pinning

REQUIREMENTS =  $"HOSTNAME=\n'...'\n''"$ 

Hands on... try a simple load-aware policy

 $RANK = FREECPU$ 

- Preparing a VM to be used with OpenNebula
	- You can use any VM prepared for the target hypervisor
	- **Hint I**: Place the vmcontext sh script in the boot process to make better use of vlans
	- **Hint II**: Do not pack useless information in the VM images:
		- swap. OpenNebula can create swap partitions on-the-fly in the target host
		- Scratch or volatile storage. OpenNebula can create plain FS on-thefly in the target host
	- **Hint III:** Install once and deploy many; prepare master images
	- **Hint IV:** Do not put private information (e.g. ssh keys) in the master images, use the CONTEXT
	- **Hint V: Pass arbitrary data to a master image using CONTEXT**

### **PART III: Using External Cloud Providers (Hybrid Cloud)** May 14th, 2010

## **Hybrid Cloud Computing: Overview**

- VMs can be local or remote
- VM connectivity has to be configured, usually VPNs

#### Virtual Infrastructure

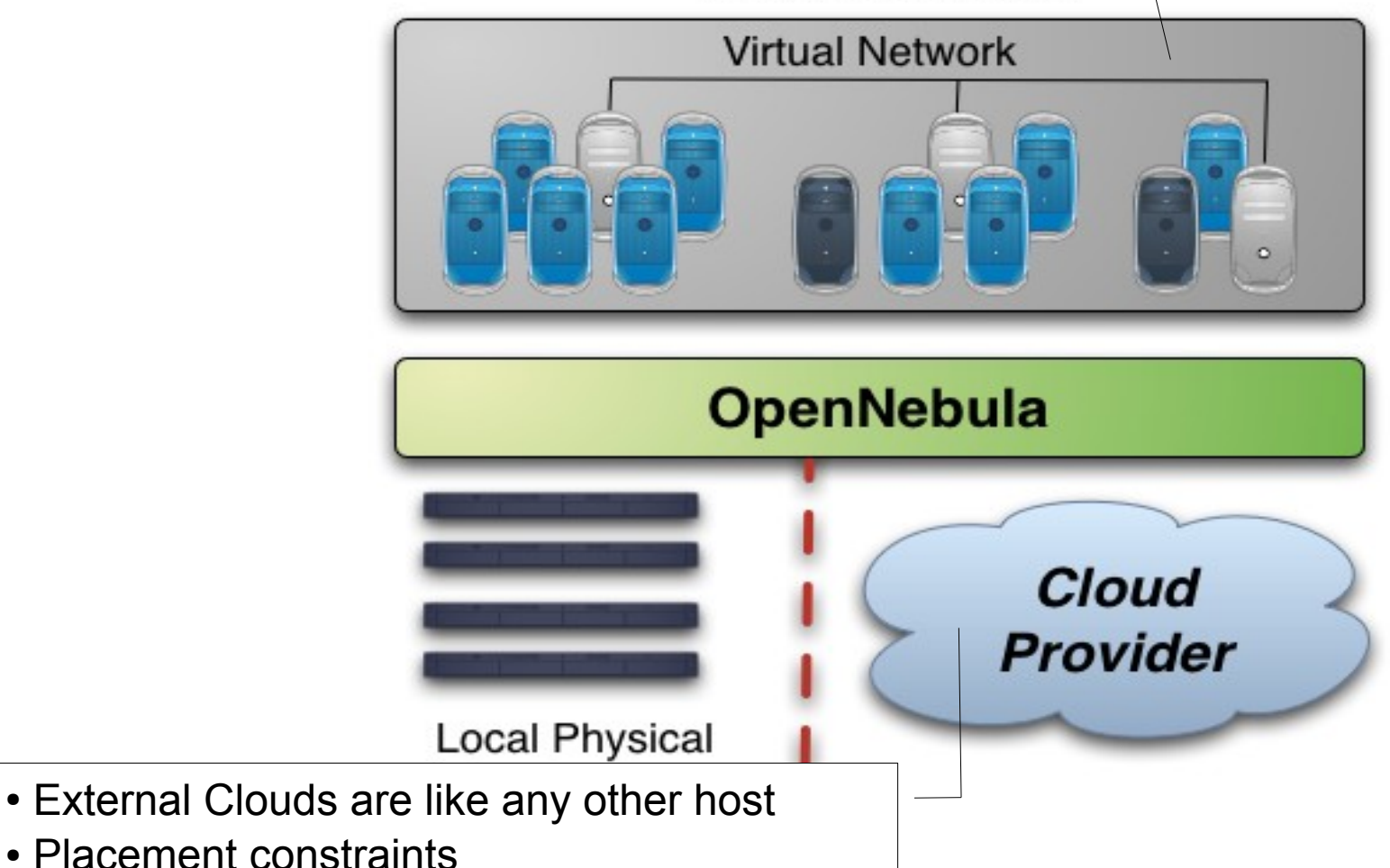

## **Configuring the EC2 Hybrid Cloud Driver**

- Amazon EC2 cloud is manage by OpenNebula as any other cluster node
	- You can use **several accounts** by adding a driver for each account (use the arguments attribute,  $-k$  and  $-c$  options). Then create a host that uses the driver
	- You can use **multiple EC2 zones**, add a driver for each zone (use the arguments attribute,  $-u$  option), and a host that uses that driver
	- You can limit the use of EC2 instances by modifying the IM file

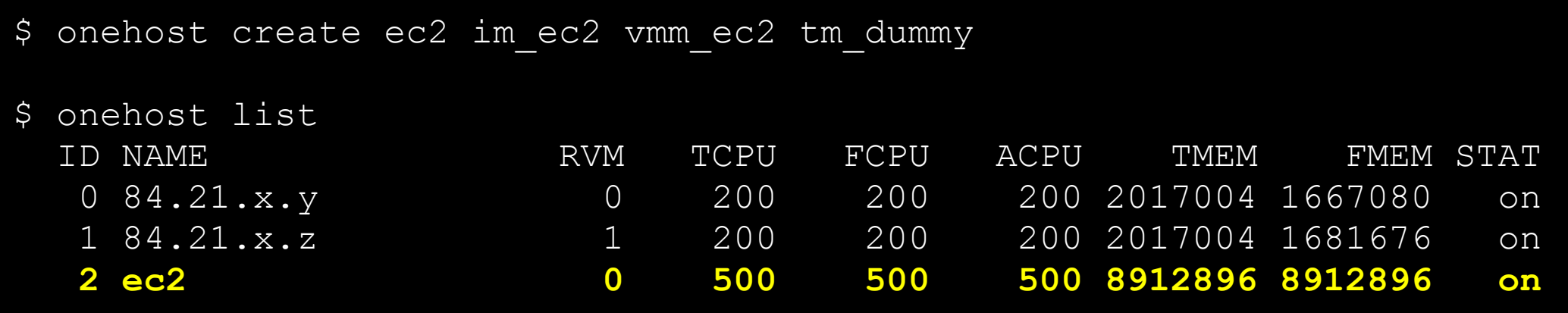

### **Using the EC2 Hybrid Cloud**

- Virtual Machines can be instantiated locally or in EC2
	- The template must provide a description for both instantiation methods.
	- The EC2 counterpart of your VM  $(AMIID)$  must be available for the driver account
	- The EC2 VM template attribute:

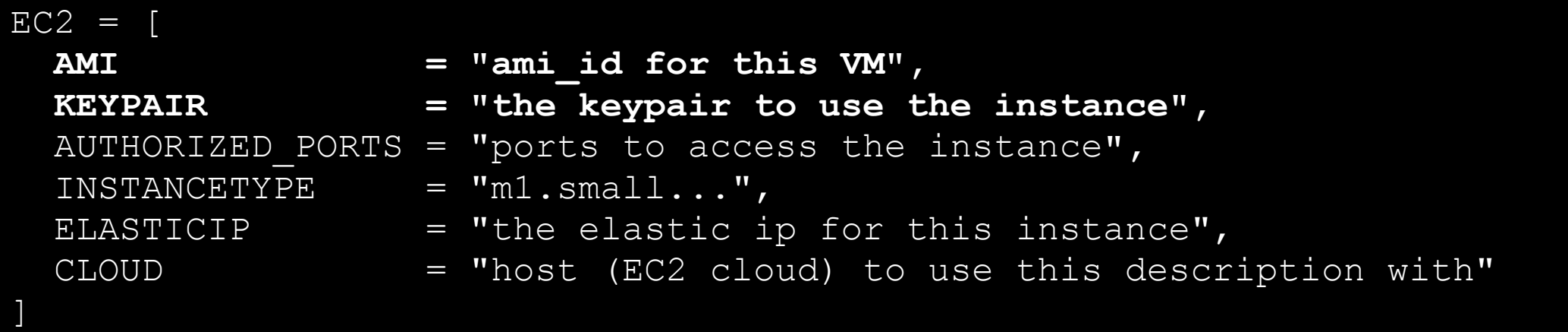

**EL / LAK (FOSS) 2010 May 14th, 2010**

## **PART IV: Share your Cloud! (Cloud Interfaces)**

### **The Public Cloud: Overview**

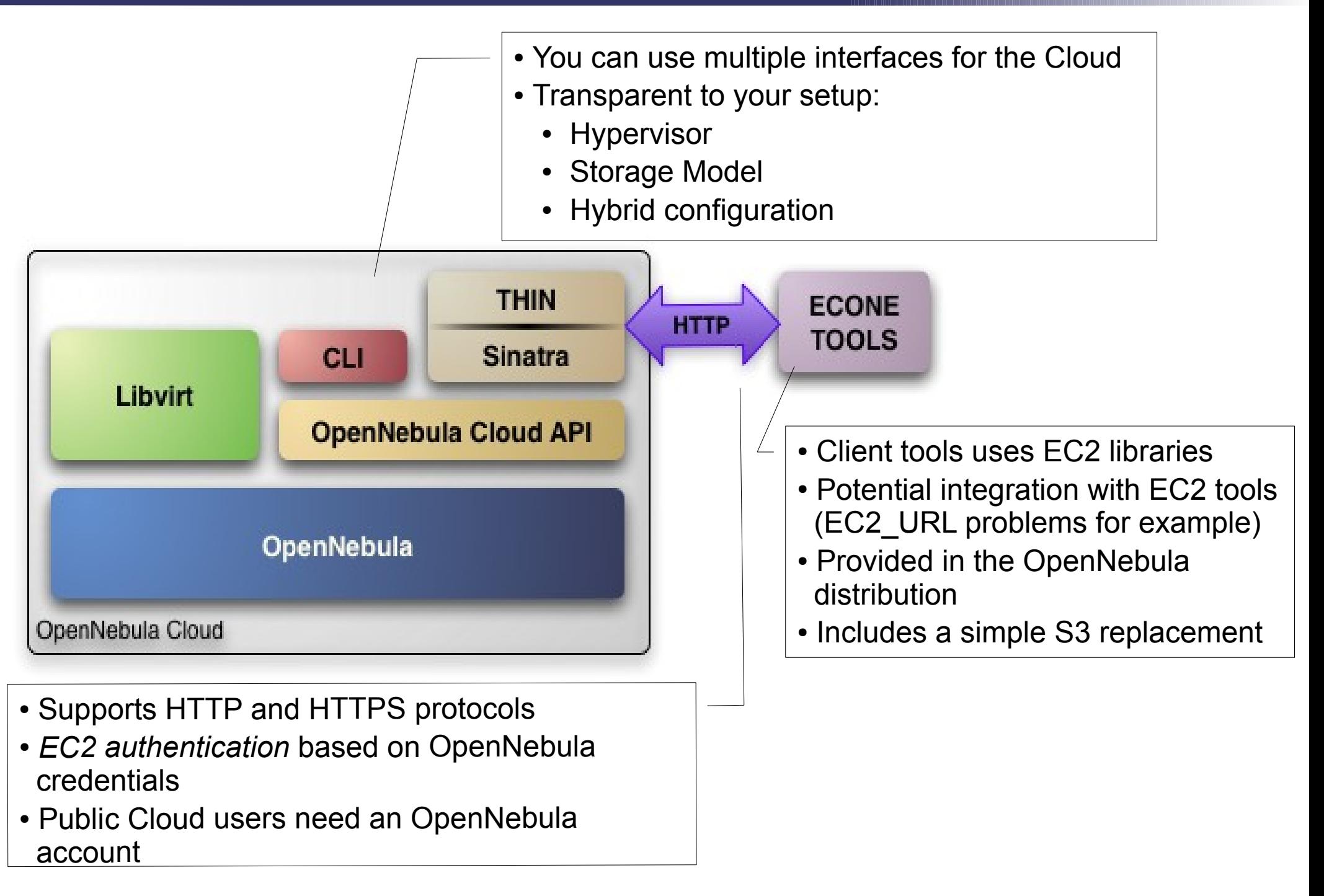

## **Configuring the Public Cloud**

- You have to define the correspondence between types (simple) and local instantiation of VMs (hard, you should be fine by now)
	- Capacity allocated by this VM type (CPU, MEMORY)
	- Your cloud requirements, e.g. force to use a given kernel (OS) or place public VMs in a given set of cluster nodes (REQUIREMENTS)
	- The network used by Public VMs (NIC)
- VM Types are defined in econe.conf. Templates for the VM **templates are in** \$ONE LOCATION/etc/ec2query templates
- Templates for VM Types are erb files  $\leq\%$  Ruby code here  $\geq$ , you should not need to modify that.

### **Using the Public Cloud**

- The econe-tools are a subset of the functionality provided by the onevm utility, and resembles the ec2-\* cli
- Image related commands are:
	- econe-upload, place an image in the Cloud repo and returns ID
	- econe-describe-images, lists the images
	- econe-register, register an image not really needed in 1.4
- **Instance related commands are:** 
	- econe-run-instances, starts a VM using an image ID
	- econe-describe-instances, lists the VMs
	- econe-terminate-instances, shutdowns a VM
- User authentication is based in the OpenNebula credentials
	- AWSAccessKeyId is OpenNebula's username
	- AWSSecretAccessKey is OpenNebula's password

**EL / LAK (FOSS) 2010 May 14th, 2010**

### **PART V: Customizing your Cloud**

### **Customizing and Extending your Cloud**

- You can customize your cloud by:
	- Tunning or adapting the transfer operations to your **storage back-end**
	- Adding new **monitorization** probes to improve the VM placement
	- Adjusting VM operations to your hypervisor installation
	- Trigger **custom actions** on specific VM events (e.g. "on VM creation update the accounting DB" or "on VM shutdown send an email")
- You can extend your cloud by:
	- Developing new drivers for other hypervisors
	- Developing new drivers for other storage back-ends
	- Developing Cloud applications using the OpenNebula API or the Cloud APIs

D OpenNebula is very scripting friendly, drivers can be written in any language. You can modify the current ones or use them as templates for new ones.